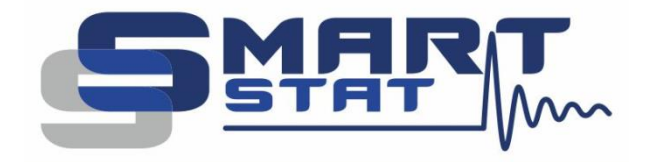

## Пример использования ANS5 - Methodological Approaches in EIS

Методические подходы в измерении электрохимического импеданса

2024

www.smart-stat.ru

Уважаемый Коллега! Этот пример использования является одним из разделов книги «Практическое руководство по методу электрохимического импеданса» Астафьева Е.А., второго, переработанного и дополненного издания. Эта книга распространяется только в бумажном виде. Если вы заинтересовались ею, пожалуйста обратитесь в службу поддержки компании SmartStat на сайте www.smart-stat.ru или www.potentiostat.ru.

В методе электрохимического импеданса достаточно много параметров эксперимента. Не считая чисто приборных настроек (диапазоны потенциала и тока, точность измерения импеданса) их можно разделить на два основных типа - по постоянному току и по переменному. Очевидно, что в серийных измерениях можно и нужно варьировать и то и другое, чтобы получить максимально полную и достоверную информацию об исследуемом объекте. Задание тех или иных условий по постоянному току (значений тока или потенциала) или их варьирование, задает электрохимическое (или физическое) состояние исследуемого объекта. Варьирование же частоты переменного тока позволяет собрать информацию в определенном частотном диапазоне, то есть охарактеризовать те или иные составляющие исследуемого объекта, в идеале установить зависимости для отдельных компонент эквивалентной схемы (или иной модели) от постояннотоковых параметров. В более общем случае, также построить более многомерные зависимости от внешних физических условий температуры, влажности, давления и других; а также химического состава. Для упрошения вынесем физические условия и хим. состав за пределы рассмотрения.

Обычно экспериментатор осознает, какой интервал рабочих потенциалов (или/и токов) ему необходимо исследовать, и каков при этом должен быть (или доступен) частотный диапазон. Существует два основных подхода для реализации такого эксперимента с двумерным набором параметров (первое измерение - потенциал, второе - частота; для упрощения будем считать далее, что у нас потенциостатический режим). В электрохимии чаще всего принято последовательно задавать значения постоянного потенциала (лучше идти при этом от малых токов к большим), при каждом из них дожидаться стационарных условий и выполнять развертку частоты. Затем переходят к следующему значению потенциала (или тока). Это связано в основном с тем, что из-за длительного установления диффузионных фронтов и как следствие длительного выхода на стационарный ток, требуется относительно большое время (минуты в жидкостях и могут быть часы и более в твердом теле). Графически, в результате эксперимента при этом получается набор годографов импеданса, измеренных в одном и том же диапазоне частот при различных потенциалах. Рисунки с подобными результатами приведены и рассмотрены в следующем разделе. Полученный набор спектров далее анализируется по выбранной эквивалентной схеме, этому были посвящены предыдущие разделы.

Однако существует и другой подход. В нем для заданной фиксированной частоты выполняется ступенчатая развертка потенциала (или тока). В зарубежной литературе можно встретить термин - Staircase Linear Potential Scan, а сам метод называется PDEIS - PotentioDynamic Electrochemical Impedance Spectrometry. При этом, на каждой ступени происходит измерение

импеданса. После этого если требуется, переходят к следующей частоте и выполняют точно такое же сканирование потенциалов. Такой подход чаще применяется при исследовании полупроводников, что связано, во-первых с тем, что стационарные условия в них устанавливаются гораздо быстрее изза заметно менее выраженных емкостных эффектов (объемные емкости p-n переходов, например весьма малы по сравнению с емкостями двойных слоев). Во-вторых с тем, что некоторые теоретические аспекты изучения полупроводников и иных объектов не требует построения традиционных спектров, как в случае электрохимических систем, или выполняются в дополнение к ним. Например, исследование может проводиться в координатах Мотта-Шоттки, представляющих собой зависимость квадрата обратной емкости от потенциала. Емкость при этом может быть измерена на одной фиксированной частоте, а эквивалентная схема исследуемой системы достаточно сильно упрощена. Методически, в таком подходе, последовательно, для буквально нескольких частот выполняется ступенчатое сканирование потенциалов от одного значения к другому, при этом на каждой ступени измеряется импеданс на одной и той же частоте. Графически, в результате такого подхода, получается набор зависимостей какого-либо параметра импеданса (например, той же емкости или действительной части) от потенциала при различных частотах:

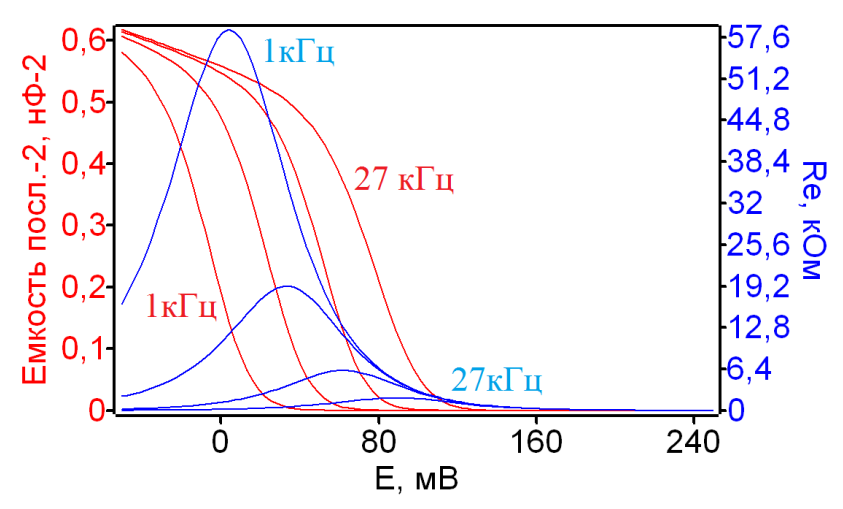

Рис. 1. Набор зависимостей квадрата обратной емкости (координаты Мотта-Шоттки) и активного сопротивления от потенциала для нескольких частот: 1 кГц, 3 кГц, 9 кГц, 27 кГц.

Для некоторых объектов с сильно выраженной нелинейностью, если при проведении измерений на фиксированной частоте с разверткой потенциала построить зависимость мнимой части от действительной, то можно наблюдать очень необычную картину: полуокружность будет располагаться центром не на действительной оси, а на мнимой. Подобные эффекты можно наблюдать, например, для физических систем, в которых проводимость зависит от потенциала.

Нелинейность исследуемой системы и зависимость составляющих импеданса от потенциала, выражает рис. 2 б. Если в исследуемой системе будет иметься два или более нелинейных процесса, поляризационные кривые которых будут проходить через нулевой ток при разных потенциалах, то на таких зависимостях будет иметься две полуокружности (возможно наложенные), а также два пика для действительной части и две волны для мнимой.

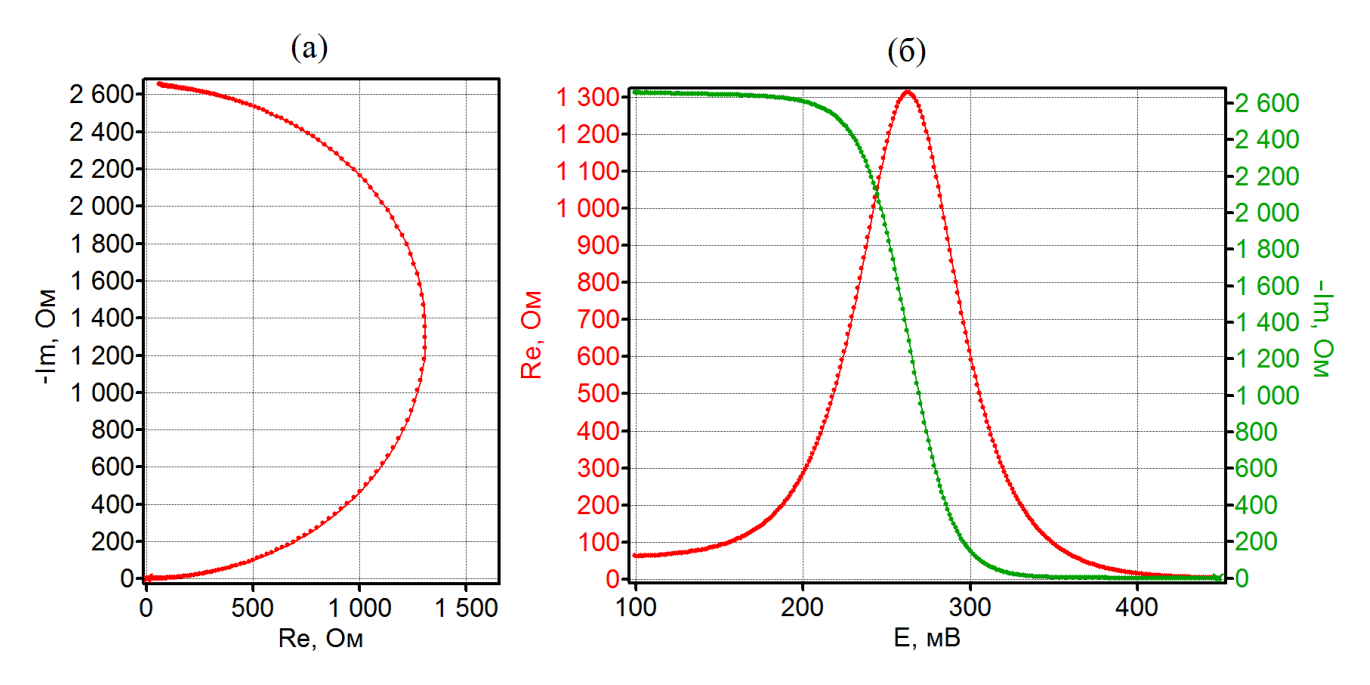

Рис. 2. Годограф импеданса с центром полуокружности на мнимой оси при измерении на фиксированной частоте с разверткой потенциала (а). Зависимости мнимой и действительной части от потенциала (б).

Рассмотрим, как на практике выполнять подобные измерения. В программном обеспечении SmartSoft можно удобно реализовывать обе описанные методики измерения импеданса. В первом случае при развертке частоты используется режим Импеданс (F). Он имеет следующий набор настроек:

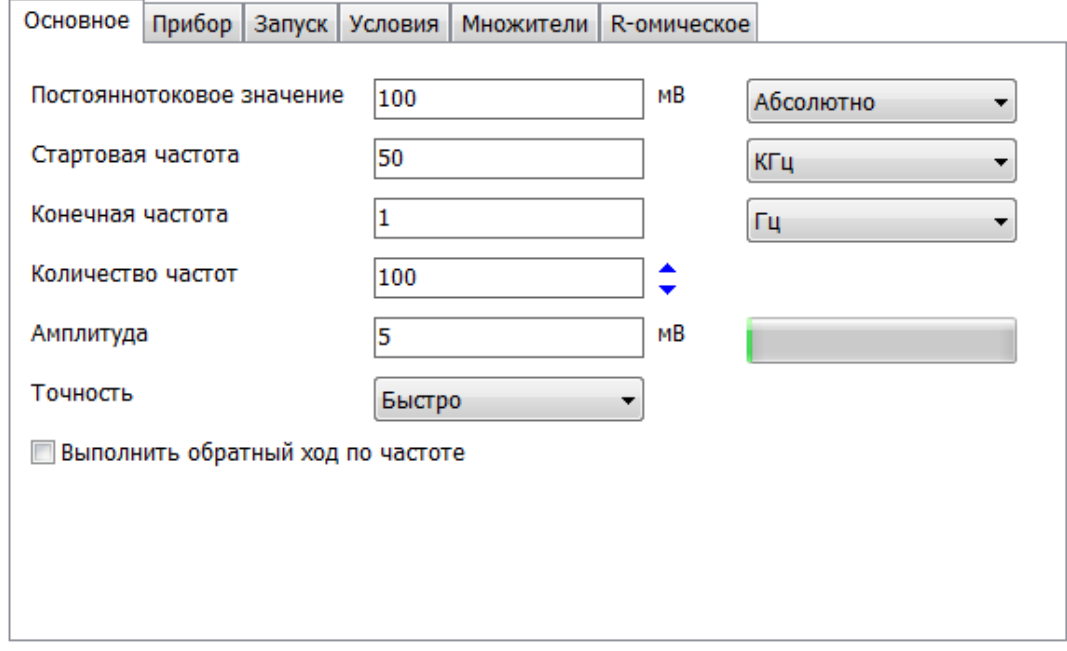

Рис. 3. Окно основных настроек режима измерения Импеданс (F) в программном обеспечении SmartSoft.

Экспериментатор задает величину постоянного потенциала (или тока), рабочий интервал частот, а также длительность установления (во вкладке Прибор) для выполнения выхода на стационарный режим перед сканированием частоты. В результате прибор сначала задаст постоянный потенциал, затем выдержит его в течение длительности установления (предполагается, что за это время объект выйдет на стационарный режим работы), а после этого выполнит развертку частоты. Будет получен один годограф (спектр) импеданса для одного значения потенциала.

Для автоматизации эксперимента при исследовании набора потенциалов можно использовать программатор. В нем можно задать нужное количество циклов. Каждый цикл будет соответствовать своему постоянному потенциалу. Нужно зайти в первый шаг программатора и создать в нем нужный режим измерения импеданса, как это было рассмотрено только что. После этого, чтобы не создавать вручную такие же шаги, но чтобы каждый из них выполнялся при своем потенциале, стоит воспользоваться функцией множителей в соответствующей вкладке:

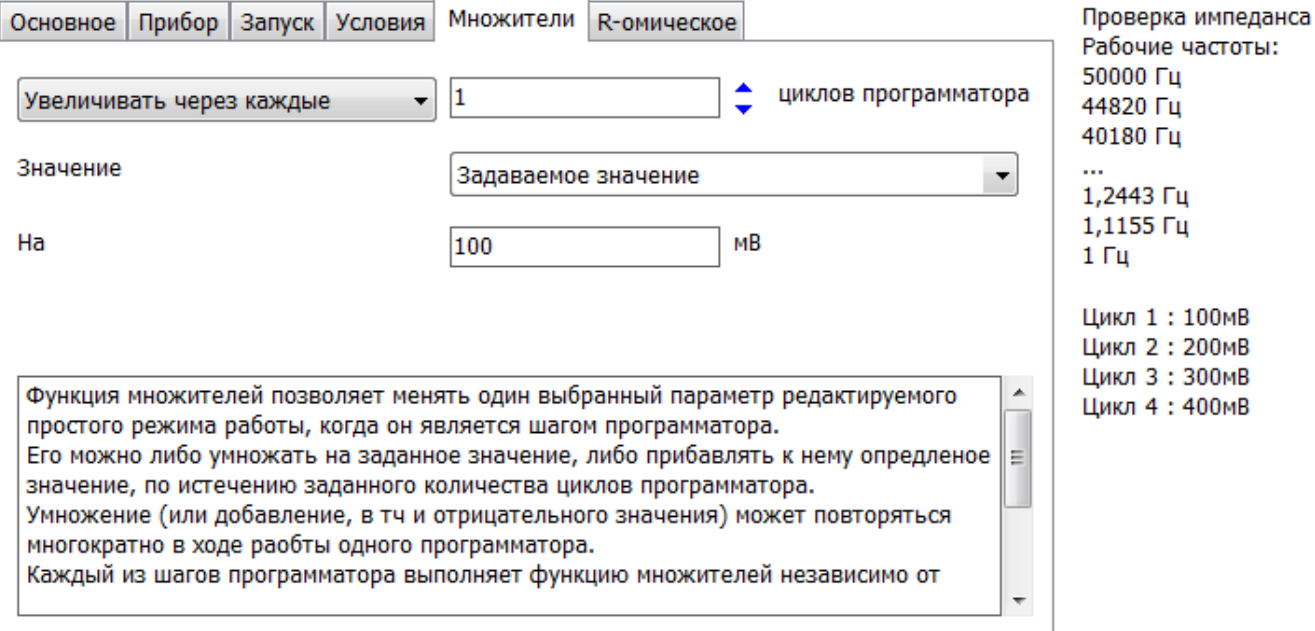

Рис. 4. Вкладка Множители для режима измерения Импеданс (F).

Функцию множителей можно настроить на режим увеличения на заданную величину, а не умножения, ввести значение инкремента, задать в программаторе количество циклов, и полностью автоматический рабочий режим готов. В окне сообщений программа перечислит не только рабочие частоты (кратко), но и все панируемые к выполнению значения потенциала. После выполнения роботы в полностью автоматическом режиме, на диаграмме будут построен набор спектров, каждый при своем значении постоянного потенциала.

Во втором методе работы используется режим Импеданс (E, I, t). В нем необходимо задать интервал рабочих потенциалов (или токов), количество ступеней потенциала (точек потенциала), значение рабочей частоты, и при необходимости ввести длительность выдержки перед измерением импеданса в каждой ступени (точке) потенциала. Прибор создаст ступенчатую развертку потенциала с заданными параметрами, при этом в конце каждой ступени (или в течение всей ступени, если выдержка нулевая) будет измерен импеданс на заданной частоте. В результате будет получена одна зависимость импеданса от потенциала на одной частоте.

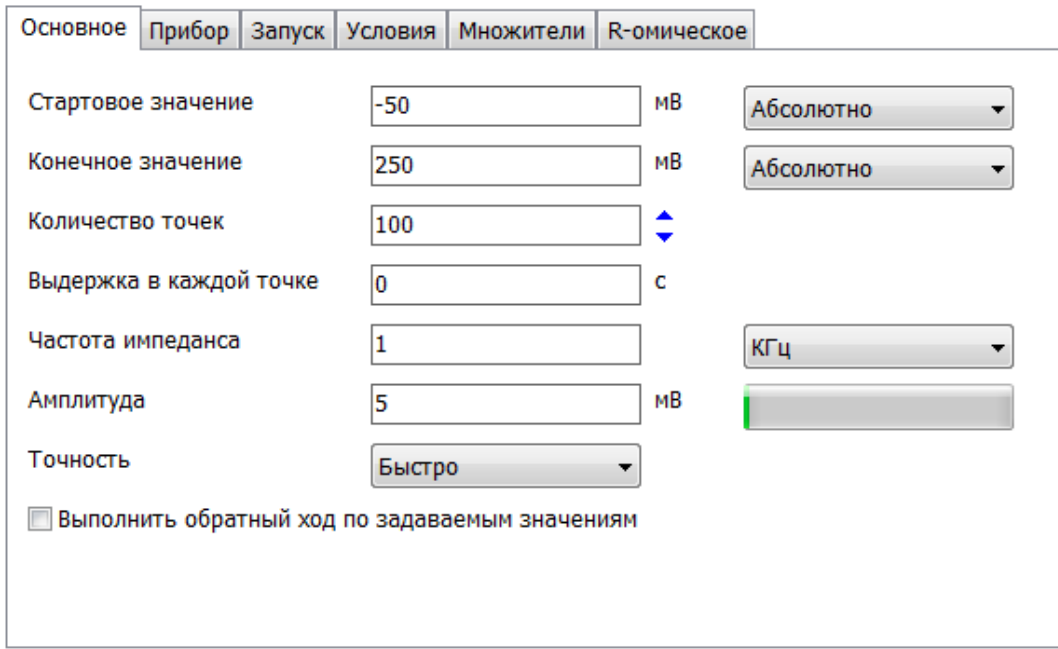

Рис. 5. Окно основных настоек режима измерения Импеданс (E, I, t) в программном обеспечении SmartSoft.

Для автоматизации эксперимента при исследовании нескольких частот, удобно опять же воспользоваться программатором. В нем нужно в качестве первого шага создать описанный выше режим измерения импеданса, а затем можно либо вручную в разных шагах программатора ввести нужные значения частот (предварительно скопировав созданный шаг в другие шаги). Либо можно воспользоваться функцией множителей, например в режиме умножения:

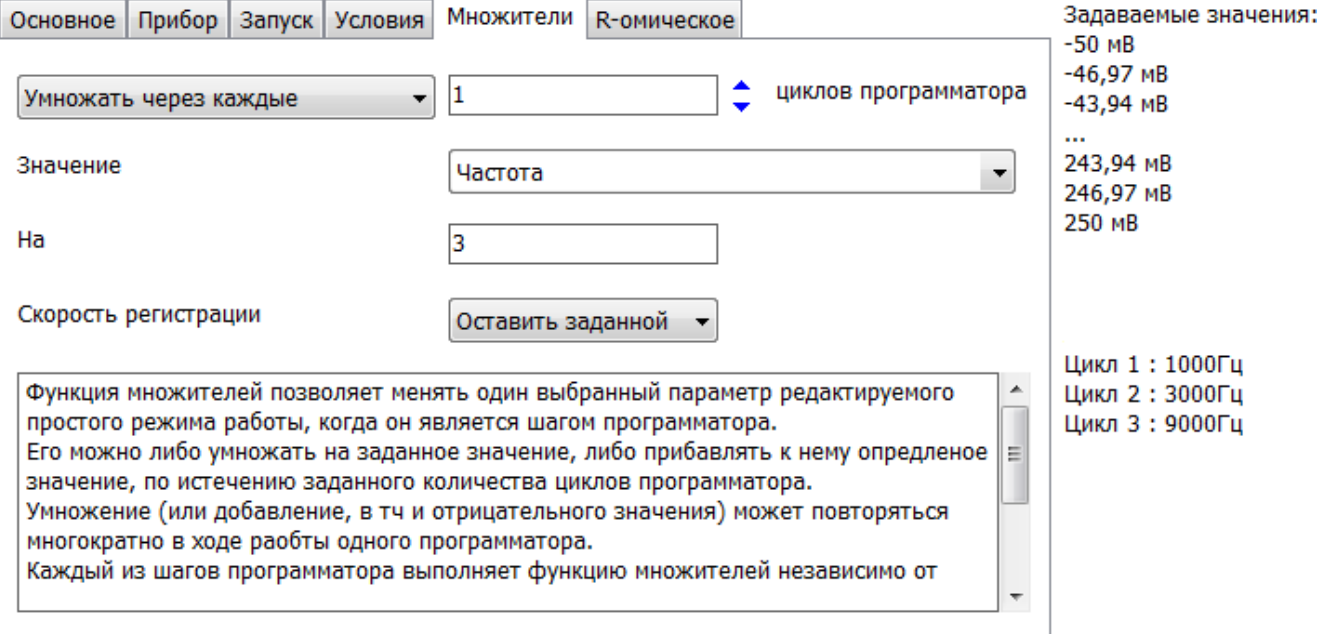

Рис. 6. Вкладка Множители для режима измерения Импеданс (E, I, t).

Для этого в программаторе используется только первый шаг и задается нужное количество циклов, каждый из которых будет соответствовать своей частоте. Далее во вкладке множители выбирается режим умножения, в качестве операнда выбирают частоту и задают коэффициент умножения. Программа сама рассчитает и выведет в качестве подсказки рабочие частоты для каждого цикла. По завершению эксперимента будет получен набор зависимостей импеданса от постоянного потенциала для разных частот, как на рис. 1.

Можно заметить, что поскольку в программном обеспечении свойства диаграммы не привязаны (в случае измерения импеданса) к режиму работы прибора, то на самом деле, задавая определенным образом параметры первого или второго режима измерения импеданса (прежде всего корректные длительности выдержки), можно разными путями построить одни и те же зависимости. Выбор вида методического подхода зависит от типа исследуемой системы, личных предпочтений экспериментатора, а также традиций конкретной области исследований.

Необходимо упомянуть об одной особенности модуля частотного анализатора FRA. На его устройства элиминирования постоянной составляющей, входах установлены  $\mathsf{a}$ также программируемые усилители. Эти устройства требуют определенного времени для того, чтобы измерить усредненный за хотя бы один период сигнал, чтобы задать для него сдвиг и подобрать усиление. Только после этого синусоидальный сигнал оказывается готовым к оцифровке. Помимо одного (нескольких) периодов переменного сигнала еще есть время коммутации. При первом методе измерения импеданса с разверткой частоты, подбор сдвига и усиления осуществляется один раз перед разверткой частоты, сразу после выполнения установления. При развертке же потенциала или тока, такой подбор требуется практически в каждой новой точке (значении потенциала). По этой причине модуль FRA справляется с таким методом работы медленнее (в среднем в 1.5-3 раза, зависит от высоты шага развертки), чем когда потенциостат пользуется собственной прямой быстродействующей высокоточной оцифровкой. По этой причине во втором методе работы потенциостаты SmartStat используют модуль FRA (если он установлен) только на частотах выше 5 кГц (цифра может меняться от версии прошивки прибора), тогда, как в первом методе с разверткой частоты, порог переключения с FRA на внутренний АЦП составляет 250 Гц.

## Высокоточное оборудование для электрохимических исследований

## SmartStat®

Изготовитель: Electrochemical Instruments Россия, Московская область, г. Черноголовка Телефон: 8(495)720-31-57 Адрес тех. поддержки: potentiostat@mail.ru www.smart-stat.ru